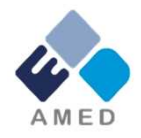

## 免疫アレルギー疾患実用化研究事業 令和5年度 二次公募 に係る府省共通研究開発管理システム (e-Rad)への入力時注意点について

国立研究開発法人日本医療研究開発機構 疾患基礎研究事業部 疾患基礎研究課

1

## はじめに(注意事項)

- 1. 本事業への応募は、必ずe-Radを利用してください。
- 2. e-Radの使用に当たっては、研究機関および研究者の事前登録が必要です。 登録手続きに日数を要する場合がありますので、2週間以上の余裕をもって登 録してください。
- 3. 本公募に申請するにあたり、e-Radへの入力時の注意点を次のページ以降に 記載しています。入力間違い等が起きないようご注意の上、ご応募ください。
- 4. e-Radの操作方法等については、e-Radポータルサイト(https://www.erad.go.jp/)上にある「研究者向けマニュアル」をご参照ください。
- 5. 締切を過ぎた応募は受理できません。締切時間までに機関承認まで終了し ている課題のみが審査の対象になりますので、余裕をもった応募をお願いいた します。特に、締切直前は、応募が混み合い、予想以上の時間がかかる可能 性があります。

## 研究目的・研究概要

【タブ:基本情報】 ①「研究目的」に "提案書参照" と入力してください。 「研究概要」に "提案書参照" と入力してください。

※提案書の内容を転記する必要はありません。

※**「研究目的ファイル」 「研究概要ファイル」 には、何もアップロードしないでください。**

誤ってアップロードされた資料があって も、審査資料としては扱いません。

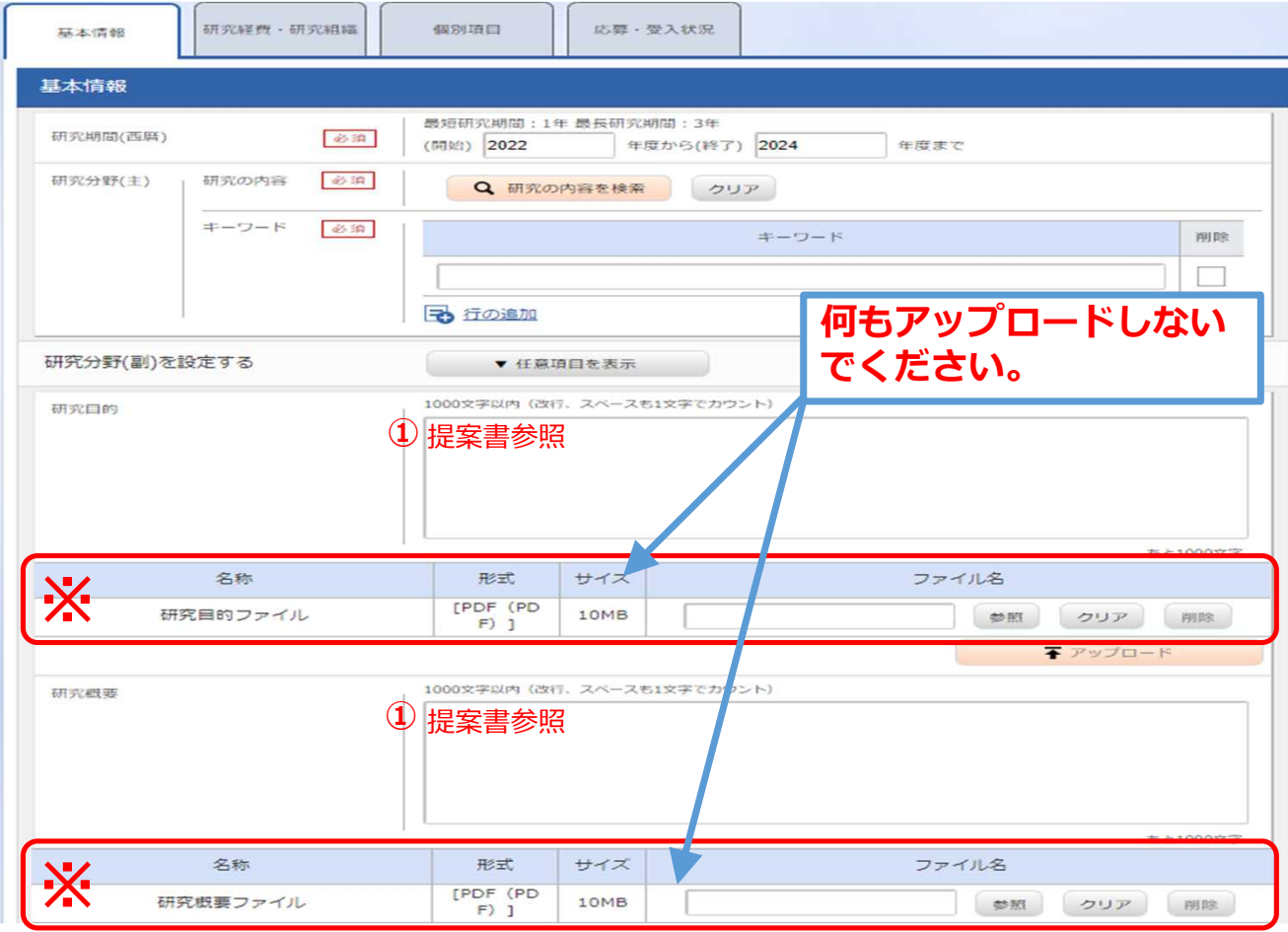

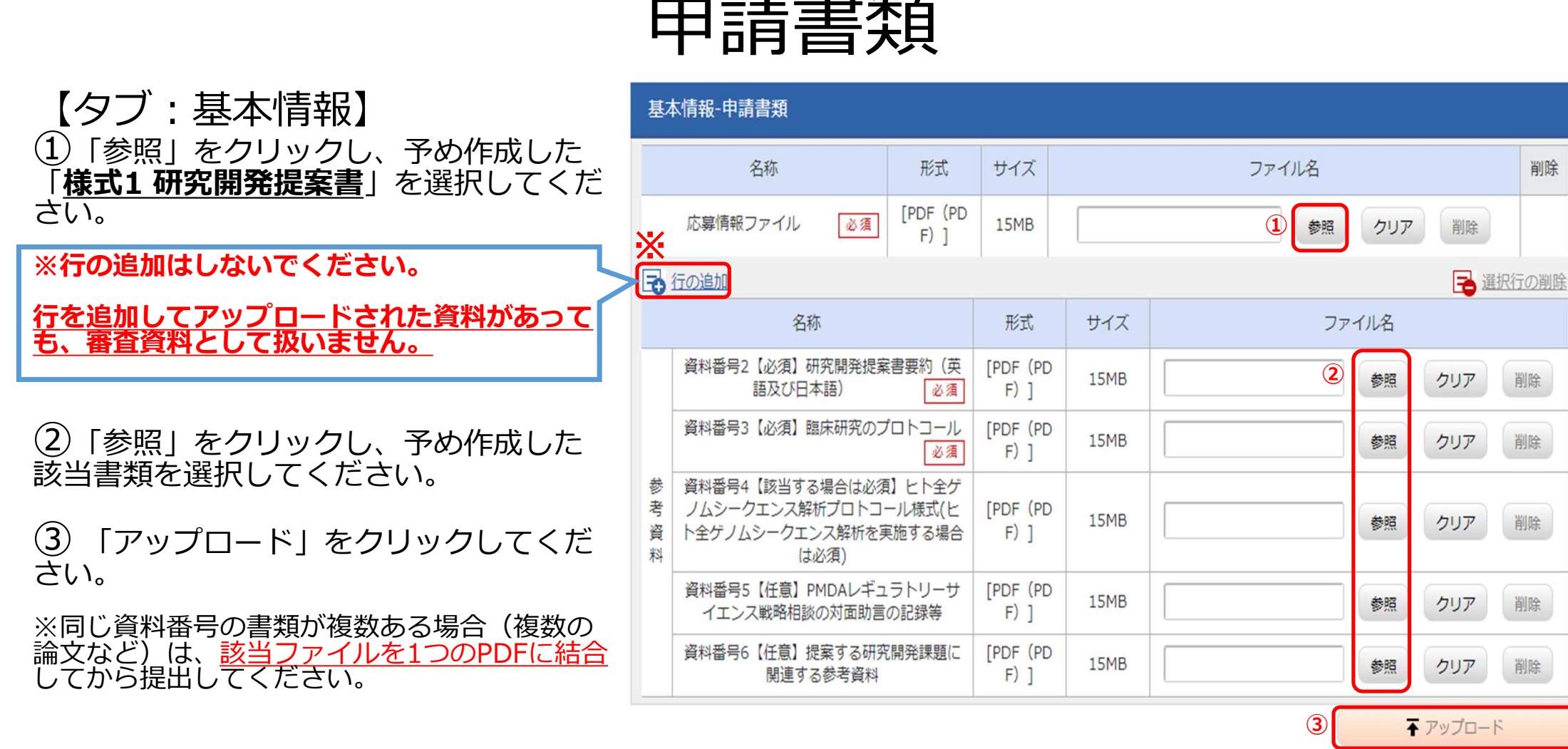

削除

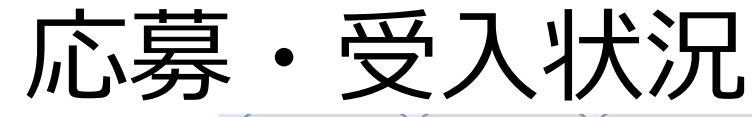

【タブ:応募・受入状況】  $\mathbf{I}$ 「研究内容の相違点及び他の研究費に加え て本応募研究課題に応募する理由」に

"提案書参照" と入力してください。

提案書の内容を転記する必要はありませ  $\mathcal{L}_{\alpha}$ 

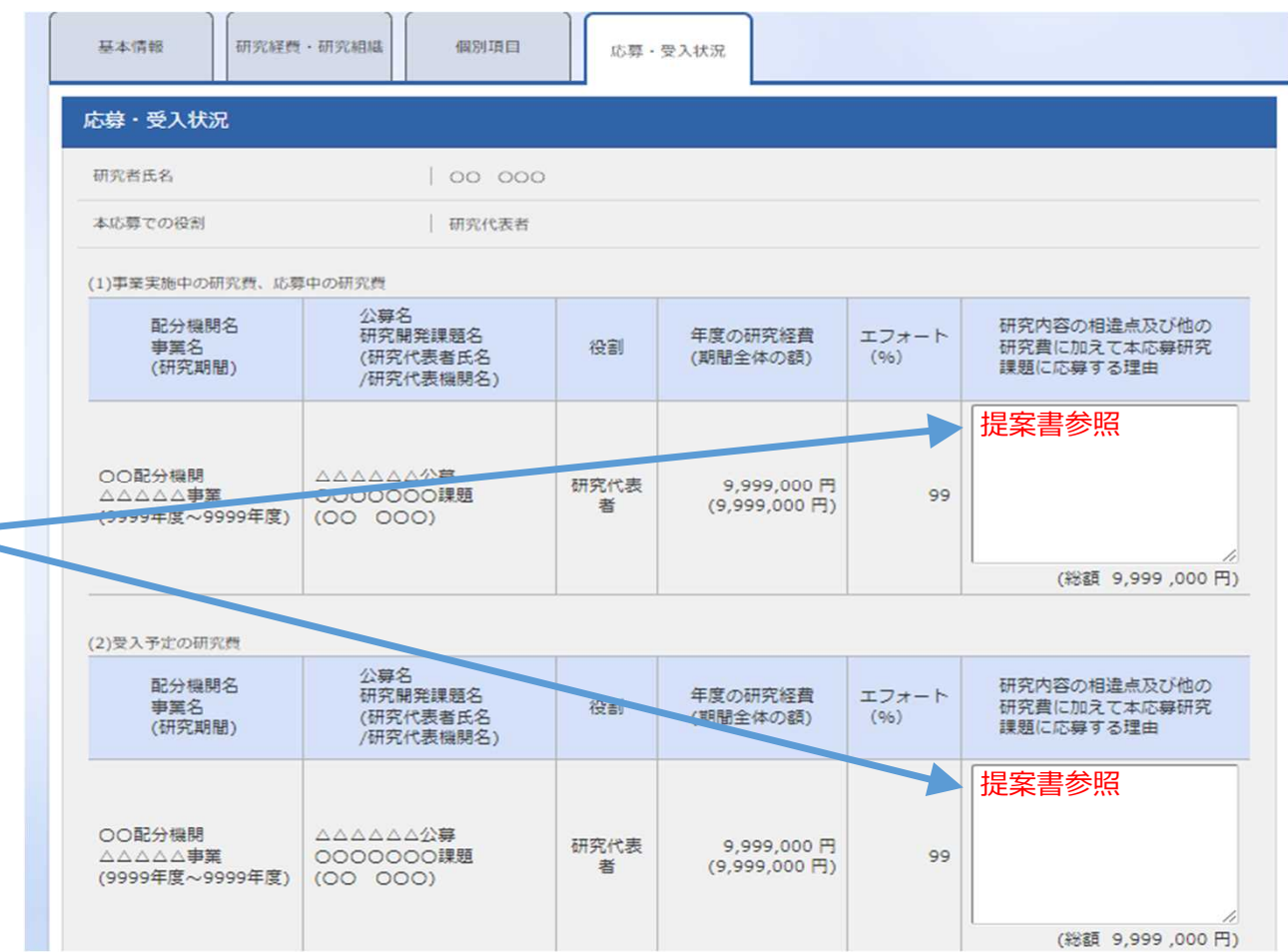

5

## 年度別経費内訳について

【研究経費・研究組織タブ】

①「2.年度別経費内訳」に「直接経費」 「間接経費」を年度ごとに入力

※間接経費は直接経費の30%以下としてください。

※年度毎の金額を入力してください。 研究開発費の規模(年間)を超える金額は入力しない でください。

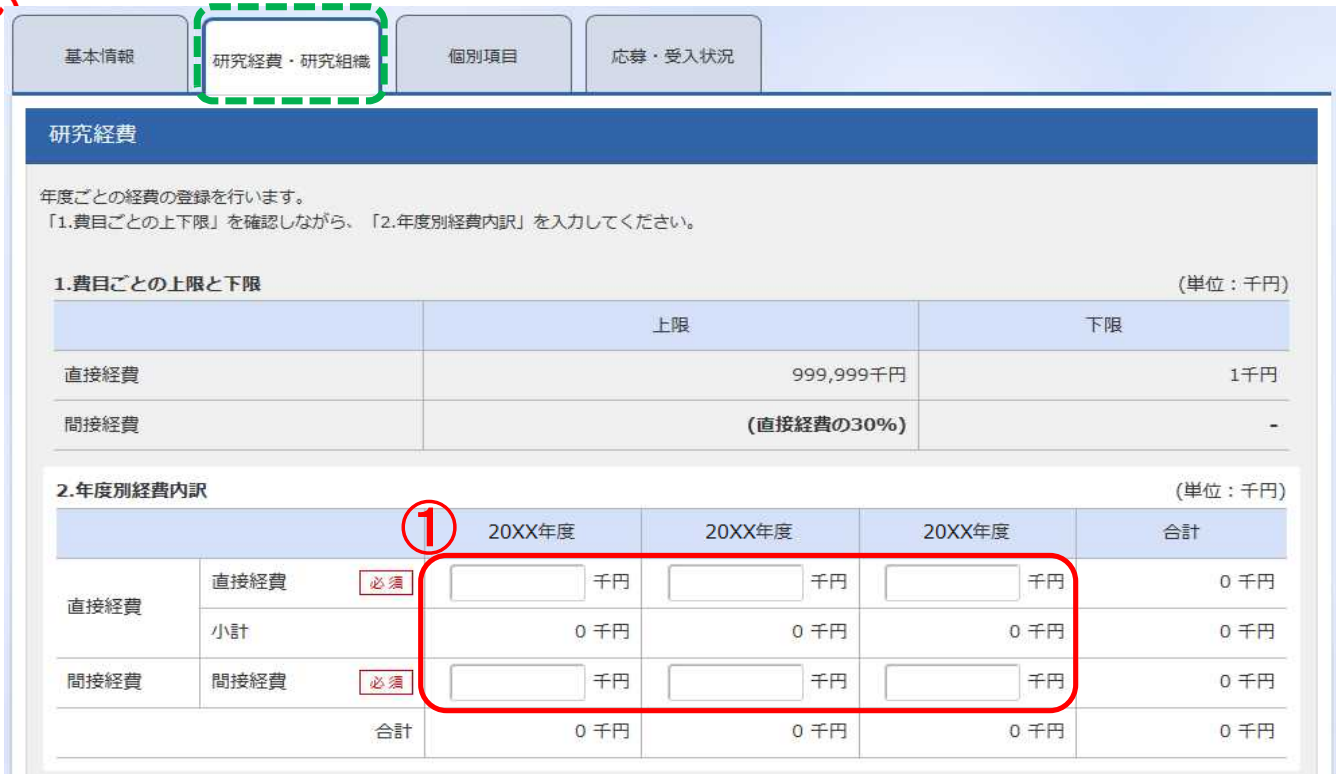

6